#### **Elementary Statistics**

Computer Assignment 1

Using Microsoft EXCEL 2003, follow the steps below. For Microsoft EXCEL 2007 instructions, go to the next page. For Microsoft 2010 and 2007 instructions with screen copies, go to the end of the document.

1. Go to your programs menu and click on Microsoft Excel.

Follow the steps given below to find the **summary statistics** of the data from problem 3.8 (page 53). [Data: 51.4, 50.4, 45.6, 44.8, 44.6, 42.9, 41.6, 40.6, 40.1, 40.1, 39.8, 39.5, 38.6, 38.5, 38.3]

In EXCEL spreadsheet enter the data in column A (All the 15 observations on column A). Click on Tools, Data Analysis, Descriptive Statistics, OK. Then click on Input Range and highlight the data or type "\$A\$1:\$A\$15" without quotes. Click on Summary Statistics and click on OK. **Print the results**.

If Data Analysis is not available under Tools, Click on Add-ins. Then click on Analysis Toolpak (in the box). Click on OK.

2 Construct a **histogram** for the above data.

Click on Sheet 1 in which you have your data. On Column B type 36, 40, 44, 48, 52. Click on Tools, data Analysis, Histogram. For Input Range, highlight the data. For Bin Range highlight the numbers on column B. Click on Chart Output and then OK. You can enlarge the diagram by dragging it from its corners. **Print the results.** You may cut and paste the excel outputs to a word document.

Go to tools, Data Analysis, Random Number Generation. In the dialogue box fill in the following information. Number of variables is one. Number of random numbers is 100. Distribution is Normal. Mean is zero. Standard deviation is one. Click on OK. This will generate one hundred random standard normal numbers in column A. Type –3.5, -3.0, -2.5, -2.0, -1.5, -1.0, -0.5, 0, 0.5, 1.0, 1.5, 2.0, 2.5, 3.0, 3.5 on column B. Back to Tools, Data Analysis, and Histogram. Input range is A (\$A\$1:\$A\$100). Bin range is B(\$B\$1:\$B\$15). Click on Chart output. Click on OK.

1. Go to your programs menu and click on Microsoft Excel.

Follow the steps given below to find the **summary statistics** of the data from problem 3.8 (page 53).

In EXCEL spreadsheet enter the data in column A (All the 15 observations on column A).

Click on Tools, Data Analysis, Descriptive Statistics, OK.

Then click on Input Range and highlight the data or type "\$A\$1:\$A\$15" without quotes.

Click on Summary Statistics and click on OK.

#### Print the results.

For Excel 2007:

If you do not see Data Analysis on the tool bar, click on the button on the left top corner. A window will open and in it at the bottom left you will see excel options. Click on excel options. Another window will open. Click on Add-ins on the leftmost column. Highlight Analysis Toolpack and click on "go." Another window will open. Check the box for Analysis Toolpack and click on "ok." You will now see data Analysis on your toolbar.

2 Construct a **histogram** for the above data.

Click on Sheet 1 in which you have your data. On Column B type 36, 40, 44, 48, 52. Click on Tools, data Analysis, Histogram. For Input Range, highlight the data. For Bin Range highlight the numbers on column B. Click on Chart Output and then OK. You can enlarge the diagram by dragging it from its corners. **Print the results.** You may cut and paste the excel outputs to a word document.

Go to tools, Data Analysis, Random Number Generation. In the dialogue box fill in the following information. Number of variables is one. Number of random numbers is 100. Distribution is Normal. Mean is zero. Standard deviation is one. Click on OK. This will generate one hundred random standard normal numbers in column A. Type –3.5, -3.0, -2.5, -2.0, -1.5, -1.0, -0.5, 0, 0.5, 1.0, 1.5, 2.0, 2.5, 3.0, 3.5 on column B. Back to Tools, Data Analysis, and Histogram. Input range is A (\$A\$1:\$A\$100). Bin range is B(\$B\$1:\$B\$15). Click on Chart output. Click on OK.

#### Data Analysis in Excel 2010:

Go to file Click on options Click on Add-Ins Highlight Analysis ToolPak Click on OK Now you will see Data Analysis Under Data

Microsoft Excel 2010 Click on file

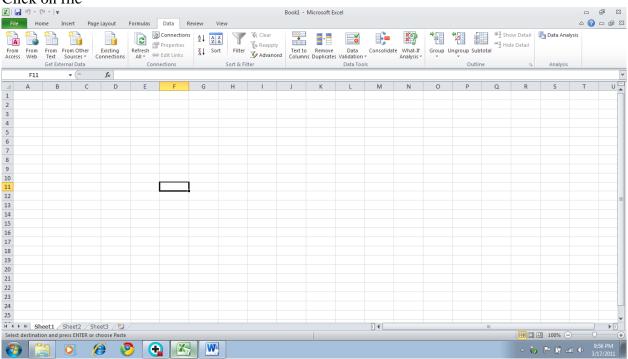

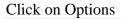

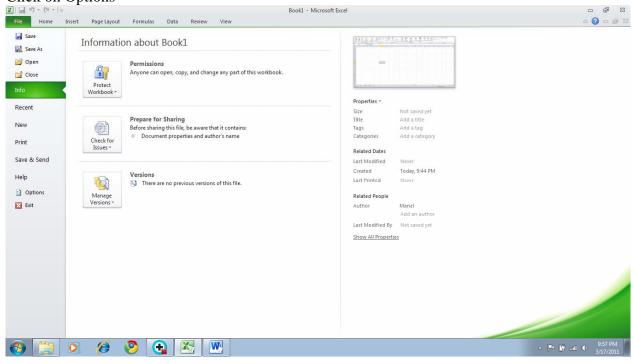

### Click on Add-Ins

| 🗶   🛃 🖆 × (či ×   📼                                                                                                    | Book1 - Microsoft Excel                                  | 22 % _                                       |
|----------------------------------------------------------------------------------------------------|----------------------------------------------------------|----------------------------------------------|
| File Home Insert Page Layout Excel Options                                                                                                    |                                                          |                                              |
| From From From Other Existing<br>Access Web Text Sources Connection                                                                                                    | General options for working with Excel.                  | how Detail 🛛 💾 Data Analysis<br>ide Detail   |
| Get External Data Proofing                                                                                                    | User Interface options                                   | na Analysis                                  |
| F11 • fx Save                                                                                                    | Show Mini Toolbar on selection ①                         | ×                                            |
| A B C D Language                                                                                                    | Color scheme: Silver                                     | R S T U                                      |
| 2 Advanced                                                                                                    | ScreenTip style: Show feature descriptions in ScreenTips |                                              |
| 3 Customize Ribbon                                                                                                    | When creating new workbooks                              |                                              |
| 5 Quick Access Toolbar                                                                                                    | Use this font.                                           |                                              |
| 6 Add-Ins                                                                                                    | Font size: 11                                            |                                              |
| 7 Trust Center                                                                                                    | Default view for new sheets: Normal View                 |                                              |
| 9                                                                                                    | Include this many sheets: 3 (m)                          |                                              |
| 1     Advanced       2     Advanced       3     Customice Ribbon       5     Quick Access Toolbar       6     Advanced       7     Advanced       8     Advanced       9     Advanced       10     Trust Center       11     Trust Center       12     Customice Ribbon       13     Customice Ribbon       14     Customice Ribbon       15     Customice Ribbon       16     Customice Ribbon       17     Customice Ribbon       18     Customice Ribbon       20     Customice Ribbon       21     Customice Ribbon       22     Customice Ribbon       23     Customice Ribbon | Personalize your copy of Microsoft Office                |                                              |
| 12                                                                                                    | User name: Manel                                         |                                              |
| 13                                                                                                    |                                                          |                                              |
| 14                                                                                                    |                                                          |                                              |
| 16                                                                                                    |                                                          |                                              |
| 17                                                                                                    |                                                          |                                              |
| 18                                                                                                    |                                                          |                                              |
| 20                                                                                                    |                                                          |                                              |
| 21                                                                                                    |                                                          |                                              |
| 22                                                                                                    |                                                          |                                              |
| 23                                                                                                    |                                                          |                                              |
| 25                                                                                                    | OK Cancel                                                |                                              |
| 25<br>H ↓ ► H Sheet1 / Sheet2 / Sheet3 / €                                                                                                    |                                                          |                                              |
| Ready                                                                                                    |                                                          |                                              |
| 🚳 📋 🗵 🖉 🧕 🔂                                                                                                    |                                                          | ▲ Image: ▲ ● 9:58 PM<br>9:58 PM<br>3/17/2011 |

| 🗶 i 🛃 🖻                                                                                                    | ) - (° | -   <del>-</del> |          |                        | Book1 - Microsoft Excel                                                                                     |                                |                         | -   | đ                   | 23        |
|----------------------------------------------------------------------------------------------------|--------|------------------|----------|------------------------|----------------------------------------------------------------------------------------------------|--------------------------------|-------------------------|-----|---------------------|-----------|
| File                                                                                                    | Hom    | e Inse           | ert Pa   | age Layout             | Excel Options                                                                                               |                                |                         | ۵ 🕜 | - 6                 | 83        |
| Access \                                                                                                    | Neb (  |                  | -        | Existing<br>Connection | General         General options for working with Excel.           Formulas         User Interface options   | how Detail<br>ide Detail<br>Fa | Data Analys<br>Analysis | sis |                     |           |
| I         I           1         1           2         3           3         4           5         6           7         8           9         10           11         12           13         14           15         16           17         18           19         20           21         20           22         23           24         24 | F11    | 8                |          |                        | Save Language Advanced Customize Ribbon Quick Access Toolbar Add Ins Trust Center Trust Center Trust Center | R                              | S                       | T   |                     |           |
| 25                                                                                                    |        | 14 71            | 12 /2    |                        | OK Cancel                                                                                                   |                                |                         |     |                     | -         |
| Ready                                                                                                    | Shee   | et1 / Sh         | eet2 / S | oneet3 🖉               | · · · · · · · · · · · · · · · · · · ·                                                                       |                                | <u>□</u> 100% ⊖         |     | •                   | <u>  </u> |
|                                                                                                    |        |                  |          | 6                      | S (G) [K] [W]                                                                                               |                                | · • • • •               |     | 9:58 PM<br>/17/201: | Ĭ         |

Highlight Analysis Toolpak and click on Go

| 🔣   🚽 🗉 v (° - 1 -                                         |                                          | Book1 - Micro                                                                                                    | osoft Excel                                                                                                    |                                                                                                    |                                    | - ē X                                             |
|------------------------------------------------------------|------------------------------------------|----------------------------------------------------------------------------------------------------|----------------------------------------------------------------------------------------------------|----------------------------------------------------------------------------------------------------|------------------------------------|---------------------------------------------------|
| File Home Insert Page Layout                               | Excel Options                            |                                                                                                    |                                                                                                    | ? 💌                                                                                                    |                                    | a 🕜 🗆 🖶 🐹                                         |
| From From From From Other<br>Access Web Text Sources*      | General<br>Formulas                      | View and manage Microsoft Office A                                                                                                    | dd-ins.                                                                                                    |                                                                                                    | how Detail 💾 Data Ar<br>ide Detail | ralysis                                           |
| Get External Data                                          | Proofing                                 | Add-ins                                                                                                    |                                                                                                    |                                                                                                    | ra Analysi                         |                                                   |
| F11 • fx                                                   | Save                                     | Name 🔶                                                                                                    | Location                                                                                                    | Туре                                                                                                    |                                    | *                                                 |
| A B C D                                                    | Language                                 | Active Application Add-ins<br>Analysis ToolPak                                                                                                    | C:\ice\Office14\Library\Analysis\ANALYS32.XLL                                                                                                    | Excel Add-in                                                                                                    | R S                                | T U                                               |
| 2                                                          | Advanced                                 |                                                                                                    |                                                                                                    | Electrica III                                                                                                    |                                    |                                                   |
| 3 4                                                        | Customize Ribbon<br>Quick Access Toolbar | Inactive Application Add-ins<br>Analysis ToolPak - VBA<br>Custom XML Data<br>Date (XML)                                                                                                    | C:\Office14\Library\Analysis\ATPVBAEN.XLAM<br>C:\6\Microsoft Office\Office14\OFFRHD.DLL<br>C:\iles\microsoft shared\Smart Taq\MOFL.DLL                                                                                   | Excel Add-in<br>Document Inspector<br>Action                                                                               |                                    |                                                   |
| 5                                                          | Add-Ins                                  | Euro Currency Tools<br>Financial Symbol (XML)                                                                                                    | C:\t Office\Office14\Library\EUROTOOL.XLAM<br>C:\iles\microsoft shared\Smart Tag\MOFL.DLL                                                                                                    | Excel Add-in<br>Action                                                                                                    |                                    |                                                   |
| 7<br>8<br>9<br>10<br>11<br>12<br>13                        | Trust Center                             | Headers and Footers'<br>Hidden Rovas and Columns<br>Hidden Worksheets<br>Invisible Content<br>Microsoft Actions Pane 3<br>Solver Add-in<br>Document Related Add-ins<br>No Document Related Add-ins | C\6)Microsoft Office/Office14/OFFRHD.DLL<br>C\6)Microsoft Office/Office14/OFFRHD.DLL<br>C\6)Microsoft Office/Office14/OFFRHD.DLL<br>C\6)Microsoft Office/Office14/OFFRHD.DLL<br>C\ce\Office14\Library/SOLVER/SOLVER.XLAM | Document Inspector<br>Document Inspector<br>Document Inspector<br>Document Inspector<br>XML Expansion Pack<br>Excel Add-in |                                    |                                                   |
| 14<br>15<br>16<br>17<br>18<br>19<br>20<br>21<br>22         |                                          |                                                                                                    | wailable<br>ft OfficeiOffice14\Library\Analysis\ANALYS32.XLL<br>r statistical and engineering analysis                                                                                                    |                                                                                                    |                                    |                                                   |
| 22<br>23<br>24<br>25<br>H ↔ H Sheet1 / Sheet2 / Sheet3 / ♥ |                                          | Manage: Excel Add-ins 💌 💁                                                                                                    |                                                                                                    | OK Cancel                                                                                                    |                                    | ↓ 1                                               |
| Ready                                                      |                                          |                                                                                                    |                                                                                                    |                                                                                                    | III II 100% (                      | $\overline{}$ $\overline{}$ $\overline{}$         |
| 📀 📋 O 🔗 🔇                                                  | ک 💽 🤇                                    |                                                                                                    |                                                                                                    |                                                                                                    | - 🏲 🛱                              | adl 🕪 9:58 PM /////////////////////////////////// |
| Check Analysis To                                          | olPak                                    |                                                                                                    |                                                                                                    |                                                                                                    |                                    |                                                   |

| aste | ∦ Cut<br>≧ Copy →<br>∛ Format<br>pboard |       | Calibri<br>18 / J |         |   |   | : =   # | _ | ap Text General rge & Center = \$ = % , Number | Formatting * a      | Format Cell<br>s Table + Styles<br>yles |   | Delete Forma |   | S | ort & Find &<br>lter * Select *<br>g |   |   |
|------|-----------------------------------------|-------|-------------------|---------|---|---|---------|---|------------------------------------------------|---------------------|-----------------------------------------|---|--------------|---|---|--------------------------------------|---|---|
|      | A1                                      | -     | (=                | $f_{x}$ |   |   |         |   |                                                |                     |                                         |   |              |   |   |                                      |   |   |
|      | A                                       | В     | С                 | D       | E | F | G       | н | Add-Ins                                        | ? <b>X</b>          | N                                       | 0 | Р            | Q | R | S                                    | Т |   |
|      |                                         |       |                   |         |   |   |         |   | Add-Ins available:                             |                     |                                         |   |              |   |   |                                      |   |   |
|      |                                         |       |                   |         |   |   |         |   | Analysis ToolPak                               | ОК                  |                                         |   |              |   |   |                                      |   |   |
|      |                                         |       |                   |         |   |   |         |   | Analysis ToolPak - VBA                         |                     |                                         |   |              |   |   |                                      |   |   |
|      |                                         |       |                   |         |   |   |         |   | Euro Currency Tools<br>Solver Add-in           | Cancel              |                                         |   |              |   |   |                                      |   |   |
|      |                                         |       |                   |         |   |   |         |   |                                                | Browse              |                                         |   |              |   |   |                                      |   |   |
|      |                                         |       |                   |         |   |   |         |   |                                                |                     |                                         |   |              |   |   |                                      |   |   |
|      |                                         |       |                   |         |   |   |         |   |                                                | Automation          |                                         |   |              |   |   |                                      |   |   |
|      |                                         |       |                   |         |   |   |         |   |                                                |                     |                                         |   |              |   |   |                                      |   |   |
|      |                                         |       |                   |         |   |   |         |   |                                                |                     |                                         |   |              |   |   |                                      |   |   |
|      |                                         |       |                   |         |   |   |         |   |                                                |                     |                                         |   |              |   |   |                                      |   |   |
|      |                                         |       |                   |         |   |   |         |   |                                                |                     |                                         |   |              |   |   |                                      |   |   |
|      |                                         |       |                   |         |   |   |         |   |                                                | *                   |                                         |   |              |   |   |                                      |   |   |
|      |                                         |       |                   |         |   |   |         |   | Analysis ToolPak                               |                     |                                         |   |              |   |   |                                      |   |   |
|      |                                         |       |                   |         |   |   |         |   | Provides data analysis tools                   | for statistical and |                                         |   |              |   |   |                                      |   |   |
|      |                                         |       |                   |         |   |   |         |   | engineering an                                 | alysis              |                                         |   |              |   |   |                                      |   |   |
|      |                                         |       |                   |         |   |   |         |   |                                                |                     |                                         |   |              |   |   |                                      |   |   |
|      |                                         |       |                   |         |   |   |         |   |                                                |                     |                                         |   |              |   |   |                                      |   |   |
|      |                                         |       |                   |         |   |   |         |   |                                                |                     |                                         |   |              |   |   |                                      |   |   |
|      |                                         |       |                   |         |   |   |         |   |                                                |                     |                                         |   |              |   |   |                                      |   |   |
|      |                                         |       |                   |         |   |   |         |   |                                                |                     |                                         |   |              |   |   |                                      |   |   |
|      |                                         |       |                   |         |   |   |         |   |                                                |                     |                                         |   |              |   |   |                                      |   |   |
|      |                                         |       |                   |         |   |   |         |   |                                                |                     |                                         |   |              |   |   |                                      |   |   |
|      |                                         |       |                   |         |   |   |         |   |                                                |                     |                                         |   |              |   |   |                                      |   |   |
|      |                                         |       |                   |         |   |   |         |   |                                                |                     |                                         |   |              |   |   |                                      |   |   |
| • •  | Sheet                                   | 1 She | et2 🖉 She         | et3 / 🞾 |   |   |         |   |                                                |                     |                                         |   |              |   |   |                                      |   | • |

## Under data Tab you will see Data Analysis

| K   🔚<br>File                                                                | ≌) - (*<br>Ho |                            | nsert Page               | Layout                 | Formulas | Data R | eview | View |                                | Book1 -           | Microsoft E            | kcel                           |            |                          |         |                      |                           |                              |                       | - ( | a x<br>- a x   |
|------------------------------------------------------------------------------|---------------|----------------------------|--------------------------|------------------------|----------|--------|-------|------|--------------------------------|-------------------|------------------------|--------------------------------|------------|--------------------------|---------|----------------------|---------------------------|------------------------------|-----------------------|-----|----------------|
| From<br>Access                                                               | From<br>Web   | From F<br>Text<br>Get Exte | rom Other<br>Sources ▼ C | Existing<br>onnections |          |        |       |      | K Clear<br>Reapply<br>Advanced | Text to<br>Column | Remove<br>s Duplicates | Data<br>Validation<br>Data Too | Consolidat | te What-If<br>Analysis * | Group U | ngroup Sub<br>Outlin | +3 Shi<br>=3 Hic<br>total | ow Detail<br>le Detail<br>rs | Data Analysi Analysis | 5   |                |
|                                                                              | F11           |                            | • (*                     | $f_{x}$                |          |        |       |      |                                |                   |                        |                                |            |                          |         |                      |                           |                              |                       |     | Y              |
| 1<br>2                                                                       | A             | В                          | C                        | D                      | E        | F      | G     | н    | I                              | J                 | К                      | L                              | М          | N                        | 0       | Р                    | Q                         | R                            | S                     | Т   | U              |
| 3<br>4                                                                       |               |                            |                          |                        |          |        |       |      |                                |                   |                        |                                |            |                          |         |                      |                           |                              |                       |     |                |
| 5<br>5<br>7                                                                  |               |                            |                          |                        |          |        |       |      |                                |                   |                        |                                |            |                          |         |                      |                           |                              |                       |     |                |
| :                                                                            |               |                            |                          |                        |          |        |       |      |                                |                   |                        |                                |            |                          |         |                      |                           |                              |                       |     |                |
| 1                                                                            |               |                            |                          |                        |          |        |       |      |                                |                   |                        |                                |            |                          |         |                      |                           |                              |                       |     |                |
| 3                                                                            |               |                            |                          |                        |          |        |       |      |                                |                   |                        |                                |            |                          |         |                      |                           |                              |                       |     |                |
| 5                                                                            |               |                            |                          |                        |          |        |       |      |                                |                   |                        |                                |            |                          |         |                      |                           |                              |                       |     |                |
| )<br>)<br>)                                                                  |               |                            |                          |                        |          |        |       |      |                                |                   |                        |                                |            |                          |         |                      |                           |                              |                       |     |                |
| 2<br>3<br>4<br>5<br>5<br>7<br>7<br>8<br>9<br>0<br>0<br>1<br>2<br>2<br>3<br>4 |               |                            |                          |                        |          |        |       |      |                                |                   |                        |                                |            |                          |         |                      |                           |                              |                       |     |                |
| 5                                                                            |               |                            |                          |                        |          |        |       |      |                                |                   |                        |                                |            |                          |         |                      |                           |                              |                       |     |                |
| ₹ +<br>leady                                                                 | ।<br>N<br>Sh  | eet1 /                     | Sheet2 / She             | et3 🦯 🞾 🤇              |          |        |       |      |                                |                   |                        |                                |            |                          |         |                      | 111                       |                              | I 100% —              |     | ► [<br>+       |
| <b>?</b>                                                                     |               | 1                          | 0. (                     | ) (                    | ) 🤆      |        | W     | ]    |                                |                   |                        |                                |            |                          |         |                      |                           |                              | · P• 🕅 📶              |     | 9 PM<br>7/2011 |

| File                                                                                                    | - (°≓ -   <del>-</del><br>Home | -<br>Insert         | Page La | ayout F        | Formulas | Data R                                  | eview          | View            |                                  | Book1 -           | Microsoft E | xcel                 |             |                         |   |             |        |                        |                 | - ē                |      |
|----------------------------------------------------------------------------------------------------|--------------------------------|---------------------|---------|----------------|----------|-----------------------------------------|----------------|-----------------|----------------------------------|-------------------|-------------|----------------------|-------------|-------------------------|---|-------------|--------|------------------------|-----------------|--------------------|------|
| A From Fro                                                                                                    |                                | From Oth<br>Sources |         | xisting        | Refresh  | Connections<br>Properties<br>Edit Links | Ž↓ AZ<br>Z↓ So |                 | K Clear<br>Reapply<br>Advanced   | Text to<br>Column | Remove      | Data<br>s Validation | Consolidate | e What-If<br>Analysis * |   | ngroup Subt | == Hid | ow Detail<br>le Detail | 💾 Data Analysis |                    |      |
|                                                                                                    |                                | ternal Data         |         |                | Conr     | nections                                |                | Sort & F        | lter                             |                   |             | Data Too             |             |                         |   | Outlin      | e      | Fai                    | Analysis        |                    |      |
| F                                                                                                    | 11                             | (=                  |         | f <sub>x</sub> |          |                                         |                |                 |                                  |                   |             |                      |             |                         |   |             |        |                        |                 |                    | ľ    |
| A                                                                                                    | E                              | 3                   | С       | D              | E        | F                                       | G              | н               | 1                                | J                 | K           | L                    | М           | N                       | 0 | Р           | Q      | R                      | S               | Т                  | U    |
| -                                                                                                    |                                |                     |         |                |          |                                         |                |                 |                                  |                   |             |                      |             |                         |   |             |        |                        |                 |                    |      |
|                                                                                                    |                                |                     |         |                |          |                                         |                |                 |                                  |                   |             |                      |             |                         |   |             |        |                        |                 |                    |      |
| _                                                                                                    |                                |                     |         |                |          |                                         |                |                 |                                  |                   |             |                      |             |                         |   |             |        |                        |                 |                    |      |
| -                                                                                                    |                                |                     |         |                |          |                                         |                | Data An         | alvsis                           |                   |             |                      | ? <b>.</b>  | 1                       |   |             |        |                        |                 |                    |      |
|                                                                                                    |                                |                     |         |                |          |                                         |                | Analysi         |                                  |                   |             |                      |             |                         |   |             |        |                        |                 |                    |      |
|                                                                                                    |                                |                     |         |                |          |                                         |                | Anova           | : Two-Factor W                   | ithout Repl       | ication     |                      | ОК          |                         |   |             |        |                        |                 |                    | _    |
|                                                                                                    |                                |                     |         |                |          |                                         |                | Correl<br>Covar |                                  |                   |             | _                    | Cancel      |                         |   |             |        |                        |                 |                    |      |
|                                                                                                    |                                |                     |         |                |          |                                         |                | Descri          | ptive Statistics                 |                   |             | =                    | Help        |                         |   |             |        |                        |                 |                    |      |
|                                                                                                    |                                |                     |         |                |          |                                         |                | F-Tes           | ential Smoothin<br>Two-Sample fo | g<br>r Variances  |             |                      | Teb         |                         |   |             |        |                        |                 |                    |      |
|                                                                                                    |                                |                     |         |                |          |                                         |                | Fourie          | r Analysis                       |                   |             |                      |             |                         |   |             |        |                        |                 |                    |      |
| .         .           .         .           .         .           .         .           .         .           .         .           .         .           .         . |                                |                     |         |                |          |                                         |                | Movin           | Average                          |                   |             |                      |             |                         |   |             |        |                        |                 |                    |      |
|                                                                                                    |                                |                     |         |                |          |                                         |                | Rando           | m Number Gene                    | eration           |             | Ŧ                    |             |                         |   |             |        |                        |                 |                    |      |
| _                                                                                                    |                                |                     |         |                |          |                                         |                |                 |                                  |                   |             |                      |             |                         |   |             |        |                        |                 |                    |      |
|                                                                                                    |                                |                     |         |                |          |                                         |                |                 |                                  |                   |             |                      |             |                         |   |             |        |                        |                 |                    |      |
|                                                                                                    |                                |                     |         |                |          |                                         |                |                 |                                  |                   |             |                      |             |                         |   |             |        |                        |                 |                    |      |
|                                                                                                    |                                |                     |         |                |          |                                         |                |                 |                                  |                   |             |                      |             |                         |   |             |        |                        |                 |                    |      |
| -                                                                                                    |                                |                     |         |                |          |                                         |                |                 |                                  |                   |             |                      |             |                         |   |             |        |                        |                 |                    |      |
|                                                                                                    |                                |                     |         |                |          |                                         |                |                 |                                  |                   |             |                      |             |                         |   |             |        |                        |                 |                    |      |
|                                                                                                    |                                |                     |         |                |          |                                         |                |                 |                                  |                   |             |                      |             |                         |   |             |        |                        |                 |                    | _    |
|                                                                                                    |                                |                     |         |                |          |                                         |                |                 |                                  |                   |             |                      |             |                         |   |             |        |                        |                 |                    |      |
|                                                                                                    |                                |                     |         |                |          |                                         |                |                 |                                  |                   |             |                      |             |                         |   |             |        |                        |                 |                    |      |
|                                                                                                    |                                |                     |         |                |          |                                         |                |                 |                                  |                   |             |                      |             |                         |   |             |        |                        |                 |                    | _    |
|                                                                                                    |                                |                     |         |                |          |                                         |                |                 |                                  |                   |             |                      |             |                         |   |             |        |                        |                 |                    |      |
| < F FI                                                                                                    | Sheet1                         | Sheet2              | Sheet   | 3 / 🐑 /        | i        |                                         |                |                 |                                  |                   |             |                      |             |                         |   |             |        |                        |                 |                    | ▶ [] |
| ady                                                                                                    |                                | 2                   | 2.1001  |                |          |                                         |                |                 |                                  |                   |             |                      |             |                         |   |             |        |                        | 100% —          | 0                  | (    |
|                                                                                                    | <b>F</b> a                     |                     | 6       | 1              |          |                                         | W              |                 |                                  |                   |             |                      |             |                         |   |             |        |                        |                 | . 10:00            | ) PM |
| 7                                                                                                    |                                | 0                   | Ø       | , e            | ) (      |                                         |                |                 |                                  |                   |             |                      |             |                         |   |             |        |                        | - 🖻 🖗 📶 🤉       | <sup>9</sup> 3/17/ |      |

#### If you are using Excel 2007 use the following steps:

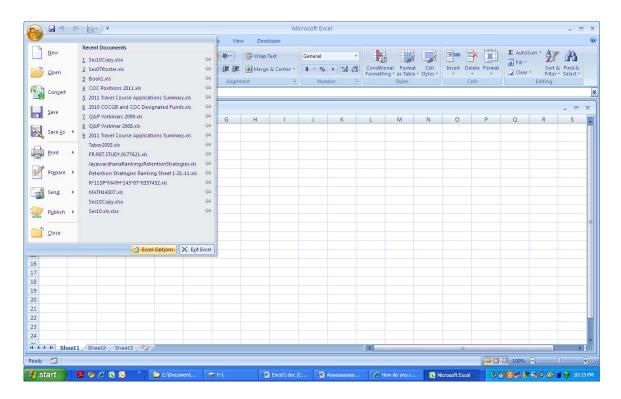

## **Click on Excel Options**

| <b>9</b>                                                                                                    | * (° * 🔛 * ) *                           | Ex          | cel Options         |                                                                                 | 🖌 – – X      |
|----------------------------------------------------------------------------------------------------|------------------------------------------|-------------|---------------------|---------------------------------------------------------------------------------|--------------|
| Home                                                                                                    | Calibri - 11                             |             | Popular<br>Formulas | Change the most popular options in Excel.                                       | Å            |
| Pacte                                                                                                    | mat Painter <b>B</b> <i>I</i> <u>U</u> • | 3- A -      | Proofing            | Top options for working with Excel                                              | Find &       |
| Clipboard                                                                                                    |                                          | 6           | Save                | Show Mini Toolbar on selection 🛈                                                | ielect *     |
| A1                                                                                                    |                                          |             | Advanced            | Enable Live Preview ①                                                           | ×            |
| (T)                                                                                                    |                                          |             | Customize           | ✓ Show <u>D</u> eveloper tab in the Ribbon ①     ✓ Always use Clear <u>Type</u> |              |
| and the second second se | ompatibility Mode]                       |             |                     | Color scheme: Blue                                                              | . = x        |
| A 1                                                                                                    | B C D                                    |             | Add-Ins             |                                                                                 | S            |
| 2                                                                                                    |                                          |             | Trust Center        | ScreenTip style: Show feature descriptions in ScreenTips                        |              |
| 3                                                                                                    |                                          |             | Resources           | Create lists for use in sorts and fill sequences: Edit Custom Lists             |              |
| 4                                                                                                    |                                          |             |                     | When creating new workbooks                                                     |              |
| 5                                                                                                    |                                          |             |                     | Use this font: Body Font                                                        |              |
| 6                                                                                                    |                                          |             |                     | Font size: 11 V                                                                 |              |
| 7 8                                                                                                    |                                          |             |                     | Default view for new sheets: Normal View                                        |              |
| 9                                                                                                    |                                          |             |                     |                                                                                 |              |
| 10                                                                                                    |                                          |             |                     | Include this many sheets: 3                                                     |              |
| 11                                                                                                    |                                          |             |                     | Personalize your copy of Microsoft Office                                       |              |
| 12                                                                                                    |                                          |             |                     | User name: The College of Arts & Sciences                                       |              |
| 13                                                                                                    |                                          |             |                     | Choose the languages you want to use with Microsoft Office: Language Settings   |              |
| 14                                                                                                    |                                          |             |                     | choose the languages you have to be with microsoft officer                      |              |
| 16                                                                                                    |                                          |             |                     |                                                                                 |              |
| 17                                                                                                    |                                          |             |                     |                                                                                 |              |
| 18                                                                                                    |                                          |             |                     |                                                                                 |              |
| 19                                                                                                    |                                          |             |                     |                                                                                 |              |
| 20                                                                                                    |                                          |             |                     |                                                                                 |              |
| 21 22                                                                                                    |                                          |             |                     |                                                                                 |              |
| 23                                                                                                    |                                          |             |                     | OK Cancel                                                                       |              |
| 24                                                                                                    |                                          |             |                     |                                                                                 |              |
| H + H Sh                                                                                                    | eet1 / Sheet2 / Sheet3 / 🞾 /             |             |                     |                                                                                 | ▶ ]:         |
| Ready 🎦                                                                                                    |                                          |             |                     | · · · · · · · · · · · · · · · · · · ·                                           | ⊽ .:         |
| 🐴 start                                                                                                    | 📕 🤒 🏉 🔄 🔍 👘                              | C:\Document | 🗢 F:\               | 🔮 Exceli.doc [C 🔮 Aaaaaaaaaa 🖉 How do you c 😨 Microsoft Excel 🚺 🖏 😫 🕵 😫 🔌 🄌     | 🕽 🎯 10:16 PM |

#### Click on Add-Ins Highlight Analysis ToolPak Click on Go

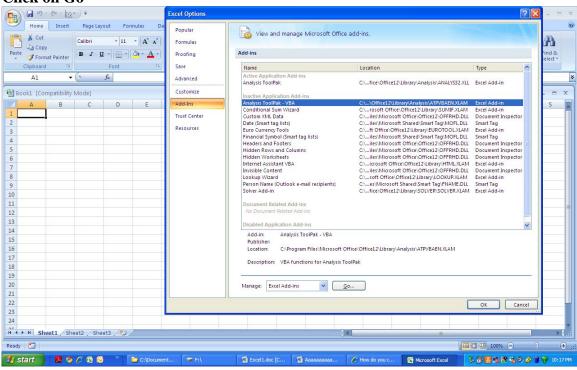

### Check Analysis ToolPak Click OK

| 🛐 🖬 🕫 - (ë - 🔯 - ) =           |                                                                         |                  |                     | rosoft Excel |                       |                                                        |                        |                                        | - = >                                        |
|--------------------------------|-------------------------------------------------------------------------|------------------|---------------------|--------------|-----------------------|--------------------------------------------------------|------------------------|----------------------------------------|----------------------------------------------|
| Home Insert Page Layout        | Formulas Data Review                                                    |                  | eveloper<br>p Text  | General      | •                     |                                                        | <b>1</b>               |                                        |                                              |
| Paste 🗸 Format Painter 🖪 🛽 💆 🔹 | Add-Ins available:<br>Analysis ToolPak<br>Analysis ToolPak - VBA        | ОК               | ge & Center *<br>जि | \$ • % •     | Condition<br>Formatti | onal Format Cell<br>ng * as Table * Styles *<br>Styles | Insert Delete<br>Cells | Format<br>Clear *                      | Sort & Find &<br>Filter * Select *<br>liting |
|                                | Conditional Sum Wizard<br>Euro Currency Tools<br>Internet Assistant VBA | Cancel<br>Browse |                     |              |                       |                                                        |                        |                                        | [                                            |
|                                | Lookup Wizard<br>Solver Add-in                                          | Automation       | i i                 | J K          | L                     | M N                                                    | 0                      | P Q                                    | R S                                          |
| 1                              |                                                                         |                  |                     |              |                       |                                                        | -                      |                                        |                                              |
| 3                              |                                                                         |                  |                     |              |                       |                                                        |                        |                                        |                                              |
| 5                              |                                                                         |                  |                     |              |                       |                                                        |                        |                                        |                                              |
| 6                              | Analysis ToolPak                                                        |                  |                     |              |                       |                                                        |                        |                                        |                                              |
| 7 8                            | Provides data analysis tools for si<br>engineering analysis             |                  |                     |              |                       |                                                        |                        |                                        |                                              |
| 9                              |                                                                         |                  |                     |              |                       |                                                        |                        |                                        |                                              |
| 11                             |                                                                         |                  |                     |              |                       |                                                        |                        |                                        |                                              |
| 12 13                          |                                                                         |                  |                     |              |                       |                                                        |                        |                                        |                                              |
| 14                             |                                                                         |                  |                     |              |                       |                                                        |                        |                                        |                                              |
| 16                             |                                                                         |                  |                     |              |                       |                                                        |                        |                                        |                                              |
| 17 18                          |                                                                         |                  |                     |              |                       |                                                        |                        |                                        |                                              |
| 19 20                          |                                                                         |                  |                     |              |                       |                                                        |                        |                                        |                                              |
| 21 22                          |                                                                         |                  |                     |              |                       |                                                        |                        |                                        |                                              |
| 23                             |                                                                         |                  |                     |              |                       |                                                        |                        |                                        |                                              |
| 24<br>Sheet1 Sheet2 Sheet3     | ( <b>9</b> )                                                            |                  |                     |              | 0 4 (                 |                                                        |                        |                                        |                                              |
| Ready                          |                                                                         |                  |                     |              |                       |                                                        |                        | <b>— —</b> 100% (—)                    |                                              |
| 🛃 start 🔰 📕 🦻 🖉 🖸 😡 👌          | » 🔁 C:\Document 🛛 🖙 F:                                                  | 4                | Excel1.doc [0       | 🗃 Aaaaaaa    | аа 🖉 Н                | low do you c 🔀                                         | Microsoft Excel        | 80 0 0 0 0 0 0 0 0 0 0 0 0 0 0 0 0 0 0 |                                              |

| -        |            | · (* • 🔛                |        |                         |         |           |          |                    |           |               | osoft Exc | el           |                          |              |            |               |              |        |           |            |
|----------|------------|-------------------------|--------|-------------------------|---------|-----------|----------|--------------------|-----------|---------------|-----------|--------------|--------------------------|--------------|------------|---------------|--------------|--------|-----------|------------|
|          | Home       | Insert                  | Page   | Layout Fo               | rmulas  | Data      |          | View               | Devel     |               |           |              |                          |              |            |               |              |        |           |            |
| From     |            | From From               |        | Existing<br>Connections | Refresh | Conne     | ties Z   | A Z<br>Z A<br>Sort | Filter    | K Clear       | Text to   | Remove       | Data                     | Consolida    | te What-If | Group (       | Jngroup Sul  | etotal | Data Ana  | ilysis     |
| Access   |            | Text Sou<br>Get Externa |        | Connections             | All +   | nnections | nks ···· |                    | )<br>     | Advanced      | Colum     | ns Duplicate | s Validation<br>Data Too | Ψ            | Analysis * | *             | *<br>Outline |        | Analysis  |            |
|          |            |                         |        |                         |         | nnections |          |                    | SOIT & PI | iter          | <u></u>   |              | Data loc                 | 515          |            |               | Outline      |        | Analysis  |            |
|          | A1         | •                       | 0      | Ĵx.                     |         |           |          |                    |           |               |           |              |                          |              |            |               |              |        |           |            |
|          |            | mpatibility             |        |                         |         |           |          |                    |           |               |           |              |                          |              |            |               |              |        |           |            |
| 1        | А          | В                       | С      | D                       | E       | F         |          | 3                  | Н         | Ĺ             | J         | K            | L                        | M            | N          | 0             | Р            | Q      | R         | S          |
| 1        |            |                         |        |                         |         |           |          |                    |           |               |           |              |                          |              |            |               |              |        |           |            |
|          |            |                         |        |                         |         |           |          |                    |           |               |           |              |                          |              |            |               |              |        |           |            |
| 3<br>4   |            |                         |        |                         |         |           |          |                    |           |               |           |              |                          |              |            |               |              |        |           |            |
| 5        |            |                         |        |                         |         |           |          |                    |           |               |           |              |                          |              |            |               |              |        |           |            |
| 6        |            |                         |        |                         |         |           |          |                    |           |               |           |              |                          |              |            |               |              |        |           |            |
| 7        |            |                         |        |                         |         |           |          |                    |           |               |           |              |                          |              |            |               |              |        |           |            |
| 8        |            |                         |        |                         |         |           |          |                    |           |               |           |              |                          |              |            |               |              |        |           |            |
| 9        |            |                         |        |                         |         |           |          |                    |           |               |           |              |                          |              |            |               |              |        |           |            |
| 10       |            |                         |        |                         |         |           |          |                    |           |               |           |              |                          |              |            |               |              |        |           |            |
| 11       |            |                         |        |                         |         |           |          |                    |           |               |           |              |                          |              |            |               |              |        |           |            |
| 12       |            |                         |        |                         |         |           |          |                    |           |               |           |              |                          |              |            |               |              |        |           |            |
| 13       |            |                         |        |                         |         |           |          |                    |           |               |           |              |                          |              |            |               |              |        |           |            |
| 14       |            |                         |        |                         |         |           |          |                    |           |               |           |              |                          |              |            |               |              |        |           |            |
| 15       |            |                         |        |                         |         |           |          |                    |           |               |           |              |                          |              |            |               |              |        |           |            |
| 16       |            |                         |        |                         |         |           |          |                    |           |               |           |              |                          |              |            |               |              |        |           |            |
| 17       |            |                         |        |                         |         |           |          |                    |           |               |           |              |                          |              |            |               |              |        |           |            |
| 18<br>19 |            |                         |        |                         |         |           |          |                    |           |               |           |              |                          |              |            |               |              |        |           |            |
| 20       |            |                         |        |                         |         |           |          |                    |           |               |           |              |                          |              |            |               |              |        |           |            |
| 20       |            |                         |        |                         |         |           |          |                    |           |               |           |              |                          |              |            |               |              |        |           |            |
| 22       |            |                         |        |                         |         |           |          |                    |           |               |           |              |                          |              |            |               |              |        |           |            |
| 23       |            |                         |        |                         |         |           |          |                    |           |               |           |              |                          |              |            |               |              |        |           |            |
| 24       |            |                         |        |                         |         |           |          |                    |           |               |           |              |                          |              |            |               |              |        |           |            |
|          | M Sh       | eet1 She                | eet2 / | Sheet3 🏑 知              |         |           |          |                    |           |               | _         |              |                          |              |            | 10            |              |        |           | <u>\$2</u> |
| ady      | - New York |                         |        |                         |         |           |          |                    |           |               |           |              | 0.41                     |              |            | - Hi          | mo           | 四 100% |           | 7 (        |
| _        | -          |                         | 00     | <b>_</b>                |         |           | Tan      |                    | I.a       |               | Low       |              | T.c.                     |              | -          |               |              |        |           |            |
| y st     | art        | ् 🚨 😕                   | 0      | 🧭 👋                     | C:\Do   | cument    | 🗢 F:\    |                    | 1         | Excel1.doc [C | · 🕲       | Aaaaaaaaaaa. | . <i>C</i> H             | iow do you c | · 💽 Mi     | crosoft Excel | <b>S</b>     |        | 1 🔏 O 🔗 1 | 10:19      |

## Under data Tab you will see Data Analysis

# **Click on Data Analysis**

|            | 6                                     | •                                                      |                                                                                                    |                                         |                                         |             |               |              | Mic                            | rosoft Ex       | tel |     |     |                        |       |             |      |         | [   |
|------------|---------------------------------------|--------------------------------------------------------|----------------------------------------------------------------------------------------------------|-----------------------------------------|-----------------------------------------|-------------|---------------|--------------|--------------------------------|-----------------|-----|-----|-----|------------------------|-------|-------------|------|---------|-----|
| Home       | Insert                                | Page Layo                                              | out For                                                                                                    | rmulas                                  | Data                                    | Review      | View          | Devel        | oper                           |                 |     |     |     |                        |       |             |      |         |     |
| cess Web   | From From<br>Text Sou<br>Get External | rces ~ Cor                                             | xisting                                                                                                    | Refresh<br>All *                        | Conne<br>Proper<br>Edit Li<br>nnections | ties<br>nks | ↓ AZA<br>Sort | Filter       | K Clear<br>Reapply<br>Advanced | Text t<br>Colum |     |     | n * | te What-If<br>Analysis | Group | Ungroup Sul |      | Data An |     |
| A1         | <b>.</b>                              | Data                                                   | Analysis                                                                                                    |                                         |                                         |             |               |              |                                |                 |     |     |     |                        |       |             |      |         |     |
| Book1 [Cor | no atibility I                        |                                                        | ysis Tools                                                                                                    |                                         |                                         |             |               |              |                                |                 |     |     |     |                        |       |             |      |         | - 0 |
|            | B                                     | Anc<br>Cor<br>Cos<br>Exp<br>F-Ti<br>Fou<br>Hist<br>Mov | vva: Two-Fa<br>relation<br>variance<br>criptive Stat<br>onential Sm<br>est Two-Sar<br>rier Analysis<br>togram<br>ving Average<br>ndom Numbe | tistics<br>oothing<br>mple for Var<br>s | iances                                  | on          |               | Cano<br>Lelp |                                | 1               | К   | L   | M   | N                      | 0     | P           | Q    | R       | S   |
|            |                                       |                                                        |                                                                                                    |                                         |                                         |             |               |              |                                |                 |     |     |     |                        |       |             |      |         |     |
|            |                                       |                                                        |                                                                                                    |                                         |                                         |             |               |              |                                |                 |     |     |     |                        |       |             |      |         |     |
|            |                                       |                                                        |                                                                                                    |                                         |                                         |             |               |              |                                |                 |     |     |     |                        |       |             |      |         |     |
|            |                                       |                                                        |                                                                                                    |                                         |                                         |             |               |              |                                |                 |     |     |     |                        |       |             |      |         |     |
|            |                                       |                                                        |                                                                                                    |                                         |                                         |             |               |              |                                |                 |     |     |     |                        |       |             |      |         |     |
|            |                                       |                                                        |                                                                                                    |                                         |                                         |             |               |              |                                |                 |     |     |     |                        |       |             |      |         |     |
|            |                                       |                                                        |                                                                                                    |                                         |                                         |             |               |              |                                |                 |     |     |     |                        |       |             |      |         |     |
|            |                                       |                                                        |                                                                                                    |                                         |                                         |             |               |              |                                |                 |     |     |     |                        |       |             |      |         |     |
|            |                                       |                                                        |                                                                                                    |                                         |                                         |             |               |              |                                |                 |     |     |     |                        |       |             |      |         |     |
|            |                                       |                                                        |                                                                                                    |                                         |                                         |             |               |              |                                |                 |     |     |     |                        |       |             |      |         |     |
|            |                                       |                                                        |                                                                                                    |                                         |                                         |             |               |              |                                |                 |     |     |     |                        |       |             |      |         |     |
|            |                                       |                                                        |                                                                                                    |                                         |                                         |             |               |              |                                |                 |     |     |     |                        |       |             |      |         |     |
|            |                                       |                                                        |                                                                                                    |                                         |                                         |             |               |              |                                |                 |     |     |     |                        |       |             |      |         |     |
|            |                                       |                                                        |                                                                                                    |                                         |                                         |             |               |              |                                |                 |     |     |     |                        |       |             |      |         |     |
|            |                                       |                                                        |                                                                                                    |                                         |                                         |             |               |              |                                |                 |     |     |     |                        |       |             |      |         |     |
| → ► She    | et1 She                               | et2 / Shee                                             | et3 / 🞾                                                                                                    | /                                       |                                         | _           |               |              |                                |                 |     | 0 4 |     |                        |       |             |      | -       | Þ   |
| ty 🎦       |                                       |                                                        |                                                                                                    |                                         |                                         |             |               |              |                                |                 |     |     |     |                        |       |             | 100% | 0       |     |
| -          |                                       | 6 🖬 😡                                                  |                                                                                                    | C:\Doc                                  | _                                       |             | _             |              |                                |                 |     |     |     |                        | _     | -           |      |         |     |